# Customer Economic Dependency Analysis Reports **Oracle FLEXCUBE Enterprise Limits and Collateral Management**

Release 12.1

**Part No. E59502-01**

December 2014

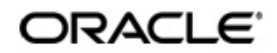

Customer Economic Dependency Analysis Reports User Guide December 2014 Oracle Financial Services Software Limited

Oracle Park

Off Western Express Highway Goregaon (East) Mumbai, Maharashtra 400 063 India Worldwide Inquiries: Phone: +91 22 6718 3000 Fax:+91 22 6718 3001 www.oracle.com/financialservices/

Copyright © 2007, 2014, Oracle and/or its affiliates. All rights reserved.

Oracle and Java are registered trademarks of Oracle and/or its affiliates. Other names may be trademarks of their respective owners.

U.S. GOVERNMENT END USERS: Oracle programs, including any operating system, integrated software, any programs installed on the hardware, and/or documentation, delivered to U.S. Government end users are "commercial computer software" pursuant to the applicable Federal Acquisition Regulation and agency-specific supplemental regulations. As such, use, duplication, disclosure, modification, and adaptation of the programs, including any operating system, integrated software, any programs installed on the hardware, and/or documentation, shall be subject to license terms and license restrictions applicable to the programs. No other rights are granted to the U.S. Government.

This software or hardware is developed for general use in a variety of information management applications. It is not developed or intended for use in any inherently dangerous applications, including applications that may create a risk of personal injury. If you use this software or hardware in dangerous applications, then you shall be responsible to take all appropriate failsafe, backup, redundancy, and other measures to ensure its safe use. Oracle Corporation and its affiliates disclaim any liability for any damages caused by use of this software or hardware in dangerous applications.

This software and related documentation are provided under a license agreement containing restrictions on use and disclosure and are protected by intellectual property laws. Except as expressly permitted in your license agreement or allowed by law, you may not use, copy, reproduce, translate, broadcast, modify, license, transmit, distribute, exhibit, perform, publish or display any part, in any form, or by any means. Reverse engineering, disassembly, or decompilation of this software, unless required by law for interoperability, is prohibited.

The information contained herein is subject to change without notice and is not warranted to be error-free. If you find any errors, please report them to us in writing.

This software or hardware and documentation may provide access to or information on content, products and services from third parties. Oracle Corporation and its affiliates are not responsible for and expressly disclaim all warranties of any kind with respect to third-party content, products, and services. Oracle Corporation and its affiliates will not be responsible for any loss, costs, or damages incurred due to your access to or use of third-party content, products, or services.

# **Contents**

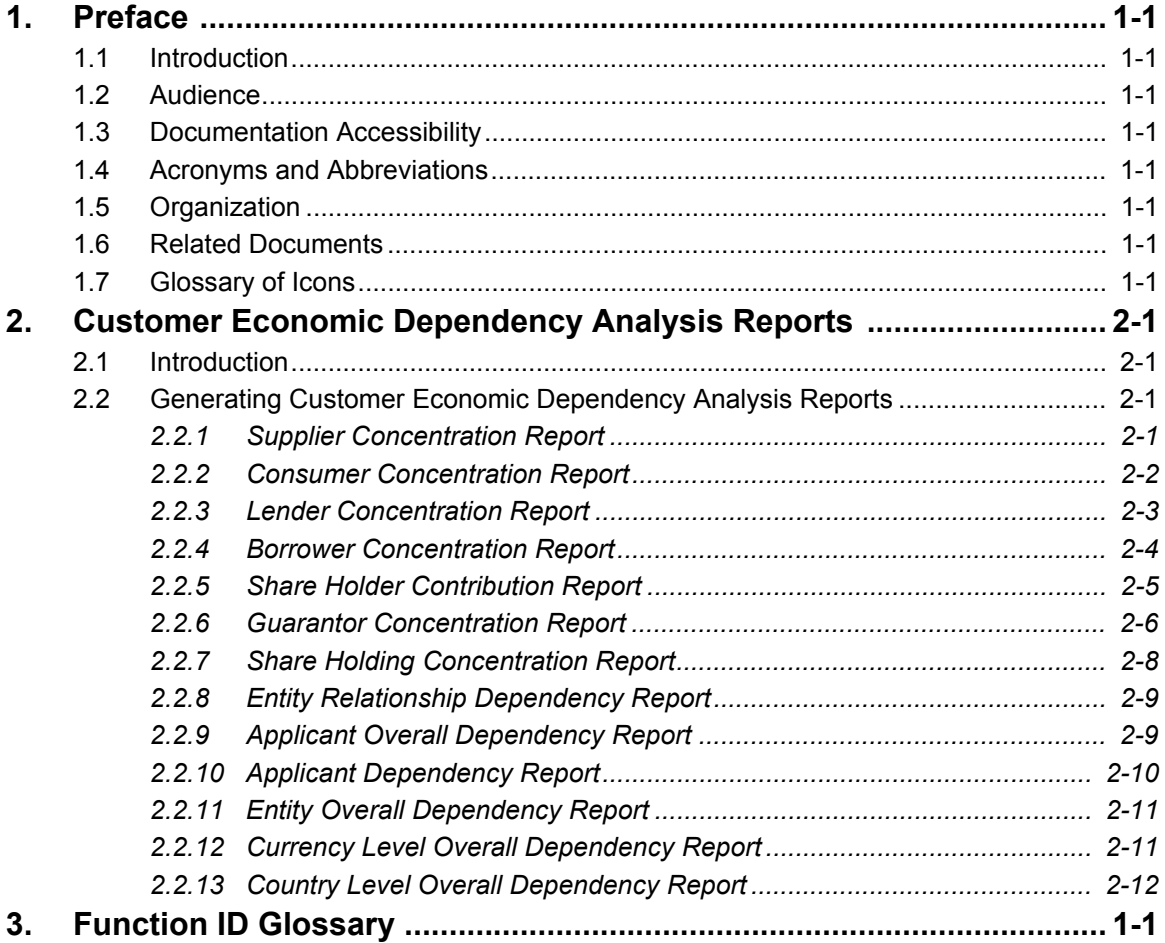

# **1. Preface**

## <span id="page-3-1"></span><span id="page-3-0"></span>**1.1 Introduction**

This manual is designed to help you analyse the customer's economic depenendecy by generating reports during the credit appraisal management process.

## <span id="page-3-2"></span>**1.2 Audience**

This manual is intended for the Customer Service Representatives (CSRs) and staff in charge of setting up new products in your bank.

## <span id="page-3-3"></span>**1.3 Documentation Accessibility**

For information about Oracle's commitment to accessibility, visit the Oracle Accessibility Program website at <http://www.oracle.com/pls/topic/lookup?ctx=acc&id=docacc>.

## <span id="page-3-4"></span>**1.4 Acronyms and Abbreviations**

The following are some of the acronyms and abbreviations you are likely to find in the manual:

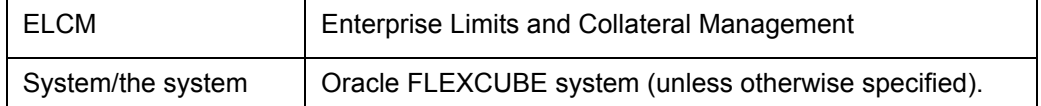

## <span id="page-3-5"></span>**1.5 Organization**

This manual is organized as follows:

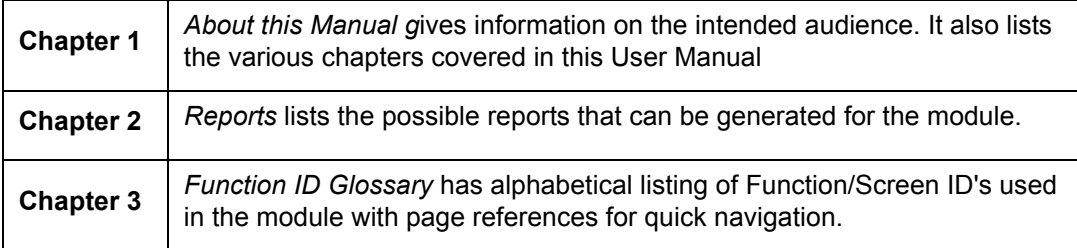

## <span id="page-3-6"></span>**1.6 Related Documents**

- The Procedures User Manual
- The Enterprise Limits and Collateral Management User Manual
- The Products User Manual

## <span id="page-3-7"></span>**1.7 Glossary of Icons**

This User Manual may refer to all or some of the following icons.

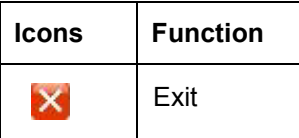

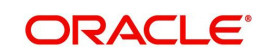

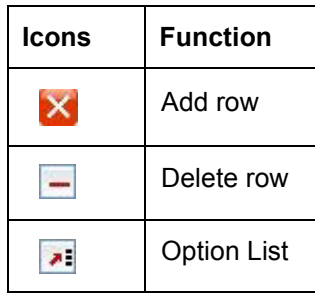

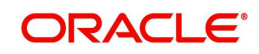

# **2. Customer Economic Dependency Analysis Reports**

## <span id="page-5-1"></span><span id="page-5-0"></span>**2.1 Introduction**

As a part of the Credit Appraisal Management Process, the system provides the facility to capture the customer's economic dependency details like supplier details, lender details, borrower details and so on. These details are maintained in the 'Customer Economic Dependency Details' screen (ORDCEDM). Based on the customer's dependency details maintained in the 'Customer Economic Dependency Details' screen (ORDCEDM), you can generate reports to analyse the customer's economic dependency. *For more information these maintenance screens, refer to the Origination Maintenance User Manual.*

## <span id="page-5-2"></span>**2.2 Generating Customer Economic Dependency Analysis Reports**

To generate Customer Dependency Analysis reports, you can invoke the 'Customer Economic Dependency Report' screen by typing 'ORRECODP' in the field at the top right corner of the Application tool bar and clicking the adjoining arrow button.

<span id="page-5-4"></span>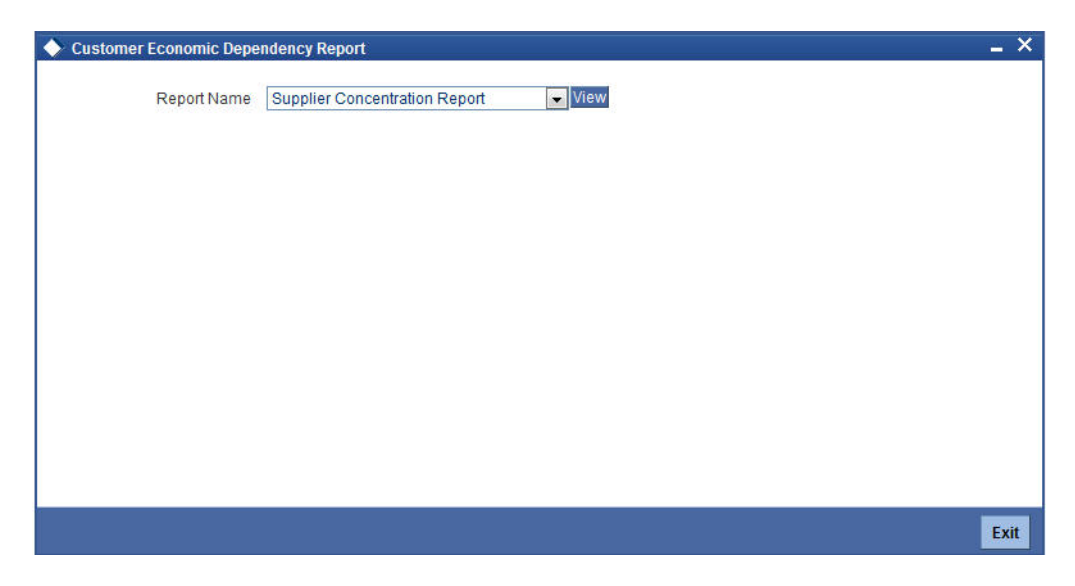

Select an appropriate report category from the drop down list in the 'Report Name' field and click the View button to view the report under each reporting category. There are 13 reporting categories provided in this screen. Details on each reporting category is provided in subsequent sections.

### <span id="page-5-3"></span>**2.2.1 Supplier Concentration Report**

- Supplier Dependency Report
- **Supplier Contribution Report**

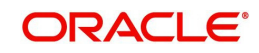

#### Supplier Trending Report

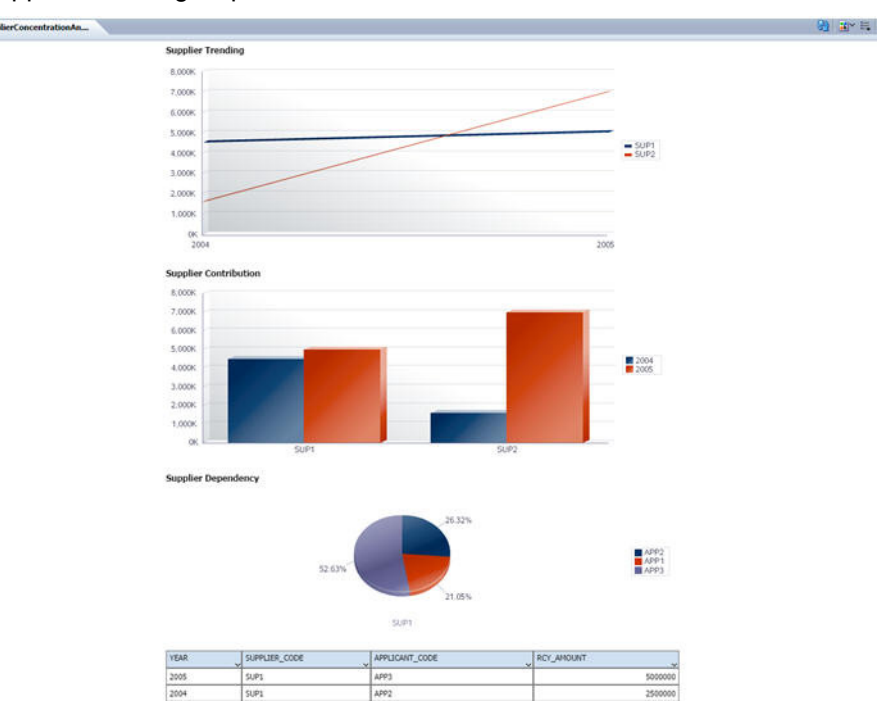

#### **2.2.1.1 Supplier Dependency Report**

This report displays the number of bank customers who are dependent on the selected supplier and their corresponding contribution percentage is also displayed. This report is displayed as a pie chart. You can filter the reporting criteria on the basis of the following search parameters:

- **Supplier Code**
- Supplier Name
- **Entity Exposure Type**

The pie chart displays the contribution of the selected supplier across all of the bank's customers in the current year.

#### **2.2.1.2 Supplier Contribution Report**

This report displays the overall contribution of all suppliers with respect to the bank's customers for a particular year. This report is displayed as a bar chart plotted against the contribution of raw materials across all of the bank's customers.

#### **2.2.1.3 Supplier Trending Report**

This trend analysis report displays the contribution of suppliers over a period of time across all of the bank's customers.This report displays the contribution of suppliers to the bank's customers over the period of 5 years which include the current year, the performance of last 2 years, and forecast for the next two years.

#### <span id="page-6-0"></span>**2.2.2 Consumer Concentration Report**

- Consumer Dependency Report
- Consumer Contribution Report

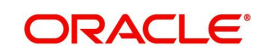

#### **• Consumer Trending Report**

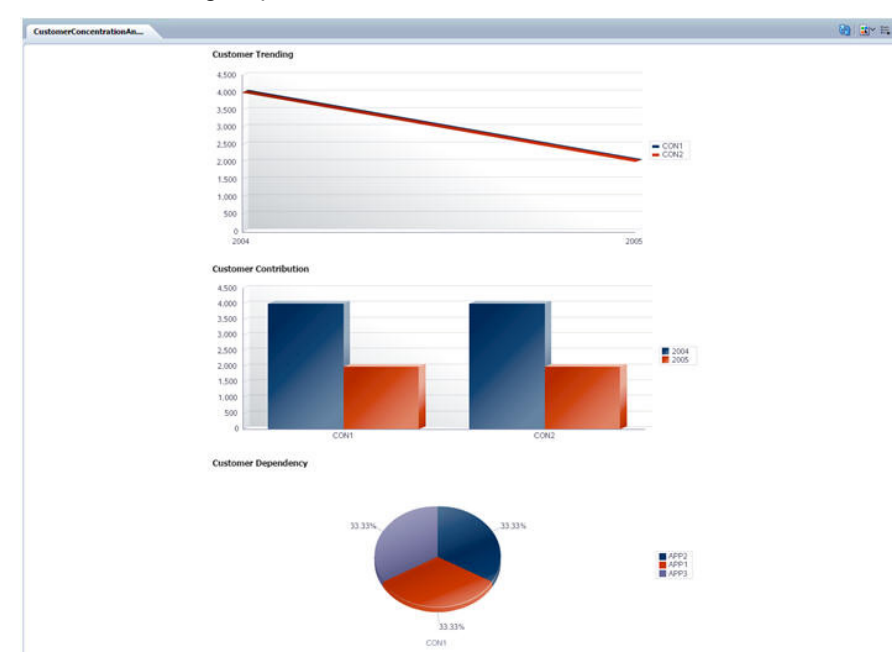

#### **2.2.2.1 Consumer Dependency Report**

This report displays the number of bank customers who are dependent on the selected consumer and their corresponding contribution percentage is also displayed. This report is displayed as a pie chart. You can filter the reporting criteria on the basis of the following search parameters:

- Customer Code
- Customer Name
- **Entity Dependency Type**

The pie chart displays the total customer revenue contribution of the selected customer across the bank's customers for the current year.

#### **2.2.2.2 Consumer Contribution Report**

This report displays the percentage of overall contribution with respect to all customers/ consumers who are supporting the bank's customers. This bar chart is plotted against the total revenue contribution of the consumer across the bank's customers for the current year.

#### **2.2.2.3 Consumer Trending Report**

This report displays the contribution of the consumer over a period of time across all of the bank's customers. This trend analysis report displays the contribution of the consumer's revenue for bank customers over the period of 5 years which include the current year, the performance of last 2 years, and forecast for the next two years.

#### <span id="page-7-0"></span>**2.2.3 Lender Concentration Report**

- **Lender Dependency Report**
- Lender Contribution Report

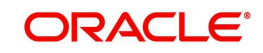

#### **•** Lender Trending Report

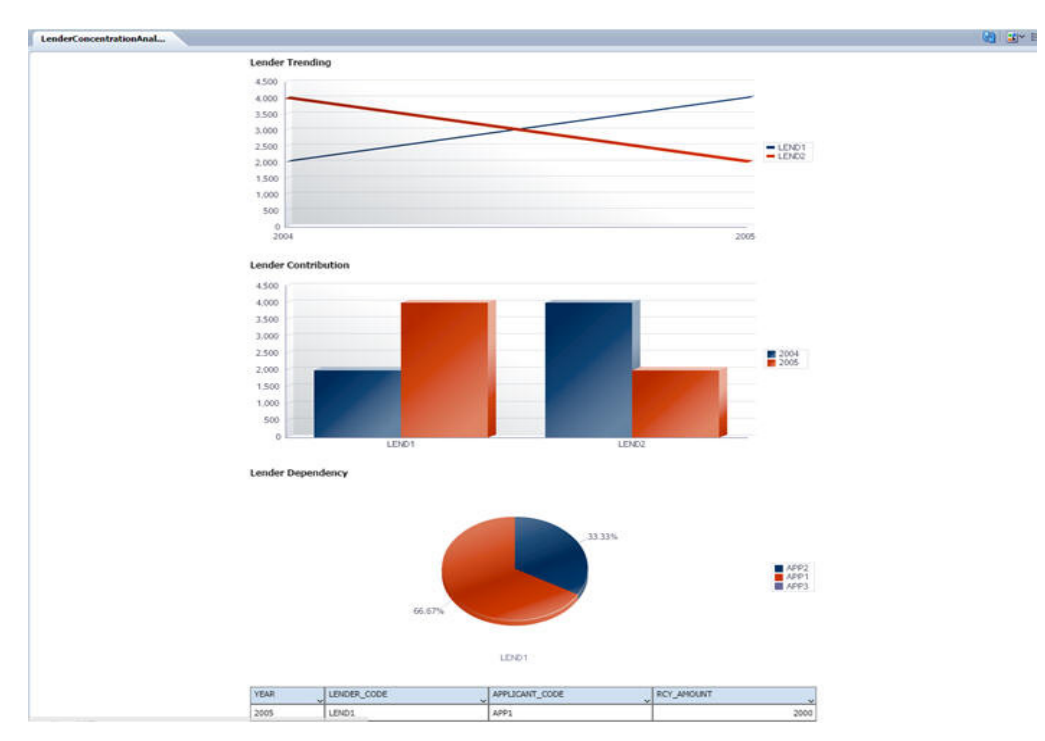

#### **2.2.3.1 Lender Dependency Report**

This report displays the number of bank customers who are dependent on the selected lender and their corresponding contribution percentage is also displayed. This report is displayed as a pie chart. You can filter the reporting criteria on the basis of the following search parameters:

- Lender Code
- Lender Name
- Entity Dependency Type

The pie chart displays the contribution of the lender across the bank's customers for the current year.

#### **2.2.3.2 Lender Contribution Report**

This report displays the percentage of overall contribution with respect to lenders who are supporting the bank's customers. This bar chart is plotted against the total contribution, that is the total debt outstanding amount of the lender across the bank's customers for the current year.

#### **2.2.3.3 Lender Trending Report**

This report displays the contribution of the lender over a period of time across all of the bank's customers. This trend analysis report displays the contribution or the total debt outstanding amount of the lender over the period of 5 years which include the current year, the performance of last 2 years, and forecast for the next two years.

#### <span id="page-8-0"></span>**2.2.4 Borrower Concentration Report**

- Borrower Dependency Report
- **Borrower Contribution Report**

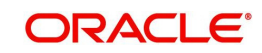

#### **Borrower Trending Report**

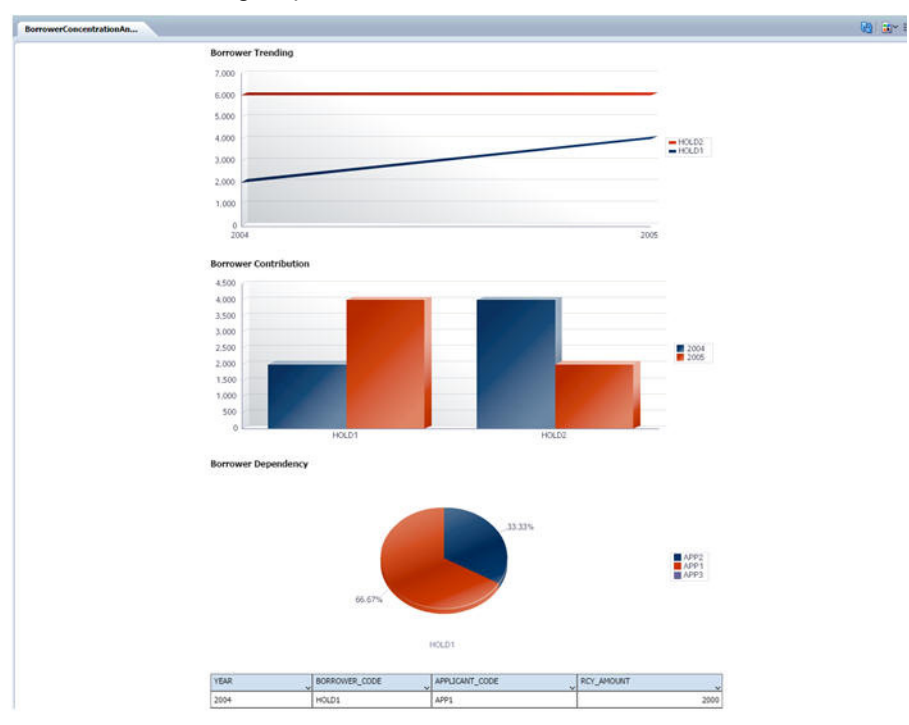

#### **2.2.4.1 Borrower Dependency Report**

This report displays the number of bank customers who have provided loan to the selected borrower and their corresponding contribution percentage is also displayed. This report is displayed as a pie chart. You can filter the reporting criteria on the basis of the following search parameters:

- Borrower Code
- Borrower Name
- **Entity Dependency Type**

The pie chart displays the contribution of the borrower across the bank's customers for the current year.

#### **2.2.4.2 Borrower Contribution Report**

This report displays the percentage of overall contribution with respect to all borrowers who have borrowed loans from the bank's customers. This bar chart is plotted against the total contribution, that is the total loan outstanding amount of the lender across the bank's customers for the current year.

#### **2.2.4.3 Borrower Trending Report**

This report displays the contribution of the borrower over a period of time across all of the bank's customers. This trend analysis report displays the contribution or the total loan outstanding amount of the borrower over the period of 5 years which include the current year, the performance of last 2 years, and forecast for the next two years.

#### <span id="page-9-0"></span>**2.2.5 Share Holder Contribution Report**

In this reporting category, the following reports are displayed:

• Share Holder Dependency Report

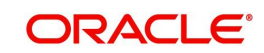

- Share Holder Contribution Report
- Share Holder Trending Report

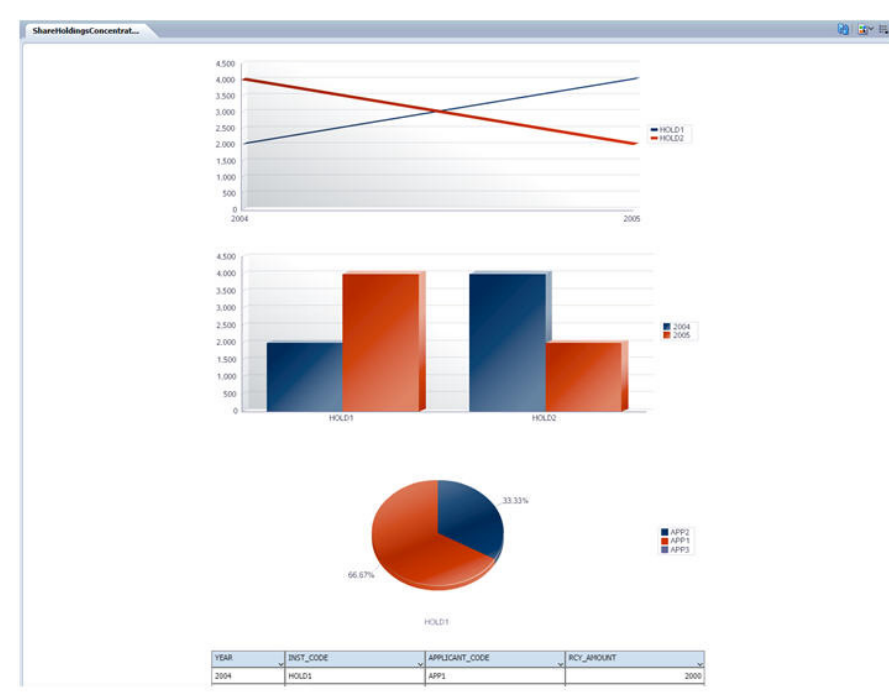

#### **2.2.5.1 Share Holder Dependency Report**

This report displays the number of bank customers who are dependent on the selected share holder and their corresponding contribution percentage is also displayed. This report is displayed as a pie chart. You can filter the reporting criteria on the basis of the following search parameters:

- Share Holder Code
- Share Holder Name
- **Entity Dependency Type**

The pie chart displays the contribution of the shareholder's holding amount across the bank's customers for the current year.

#### **2.2.5.2 Share Holder Contribution Report**

This report displays the percentage of overall contribution with respect to all shareholders who are supporting the bank's customers. This bar chart is plotted against the total contribution, that is the total holdings amount of the share holder across the bank's customers for the current year.

#### **2.2.5.3 Share Holder Trending Report**

This report displays the contribution of the share holder over a period of time across all of the bank's customers. This trend analysis report displays the contribution of the share holder over the period of 5 years which include the current year, the performance of last 2 years, and forecast for the next two years.

### <span id="page-10-0"></span>**2.2.6 Guarantor Concentration Report**

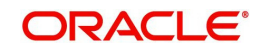

- **Guarantor Dependency Report**
- **Guarantor Contribution Report**
- Guarantor Trending Report

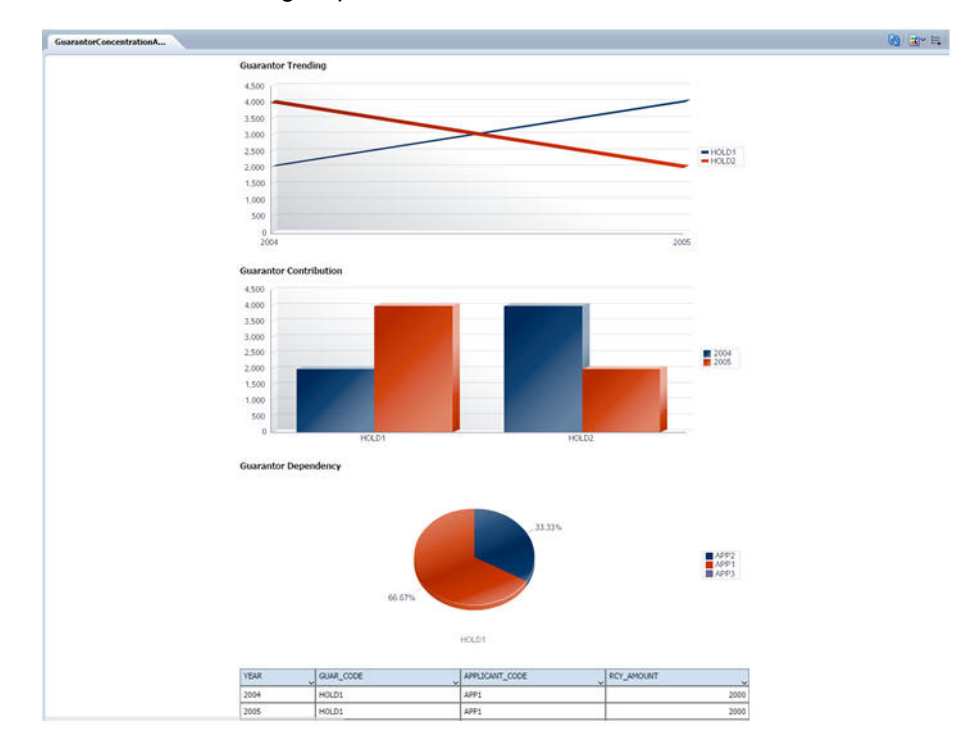

#### **2.2.6.1 Guarantor Dependency Report**

This report displays the number of bank customers who are dependent on the selected guarantor and their corresponding contribution percentage is also displayed. This report is displayed as a pie chart. You can filter the reporting criteria on the basis of the following search parameters:

- Guarantor Code
- Guarantor Name
- **Entity Dependency Type**

The pie chart displays the contribution of the guarantor holding amount across the bank's customers for the current year.

#### **2.2.6.2 Guarantor Contribution Report**

This report displays the percentage of overall contribution with respect to all guarantors that are supporting the bank's customers. This bar chart is plotted against the total contribution, that is the total guarantee amount of the guarantor across the bank's customers for the current year.

#### **2.2.6.3 Guarantor Trending Report**

This report displays the contribution of the guarantor over a period of time across all of the bank's customers. This trend analysis report displays the contribution of the guarantor over the period of 5 years which include the current year, the performance of last 2 years, and forecast for the next two years.

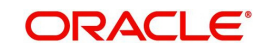

### <span id="page-12-0"></span>**2.2.7 Share Holding Concentration Report**

In this reporting category, the following reports are displayed:

- **Holdings Dependency Report**
- **Holdings Contribution Report**
- Holdings Trending Report

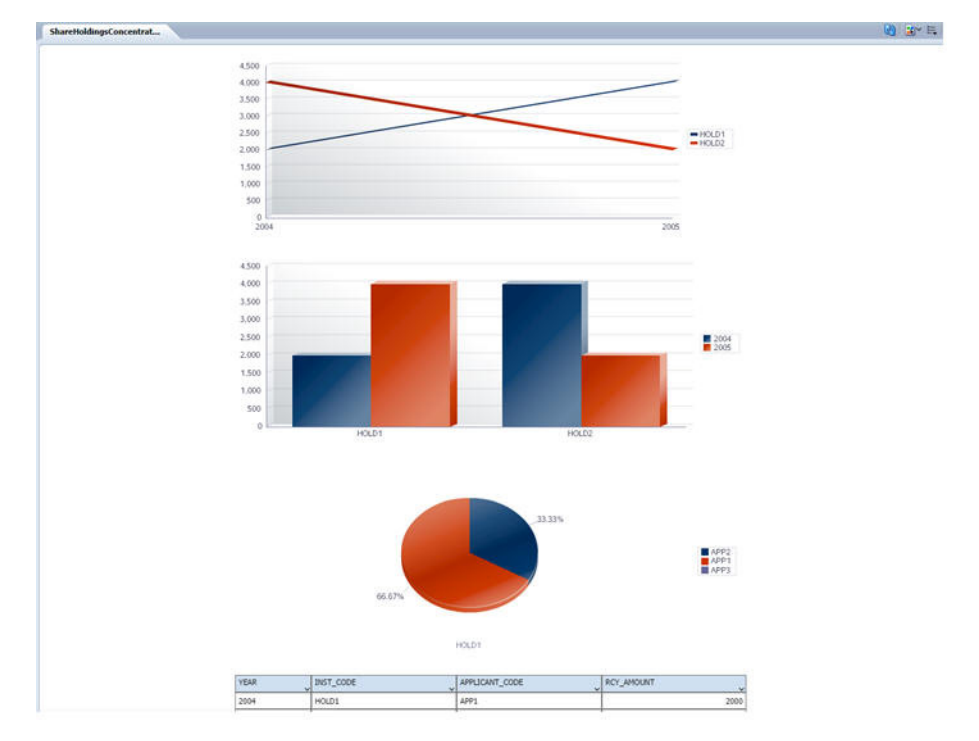

#### **2.2.7.1 Holdings Dependency Report**

This report displays the number of bank customers who are holding the selected customer's shares and their corresponding contribution percentage is also displayed. This report is displayed as a pie chart. You can filter the reporting criteria on the basis of the following search parameters:

- Holdings Code
- Holdings Name
- **Entity Dependency Type**

The pie chart displays the contribution of the share holdings across the bank's customers for the current year.

#### **2.2.7.2 Holdings Contribution Report**

This report displays the percentage of overall contribution with respect to all customers that are holding a specific share. This bar chart is plotted against the total contribution, that is the total holdings amount of share holdings across the bank's customers for the current year.

#### **2.2.7.3 Holdings Trending Report**

This report displays the contribution of the customer/consumer over a period of time across all of the bank's customers for a specific share holding. This trend analysis report displays the contribution of holdings over the period of 5 years which include the current year, the performance of last 2 years, and forecast for the next two years.

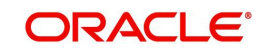

### <span id="page-13-0"></span>**2.2.8 Entity Relationship Dependency Report**

The 'Entity Relationship Dependency Report' provides the overall dependency of a vendor in various dimensions like supplier contribution, consumer contribution, lender contribution, borrower contribution, guarantor contribution, share holders contribution, and holdings contribution. You can filter your reporting criteria on the basis of the following search parameters:

- **Entity Code**
- Entity Name

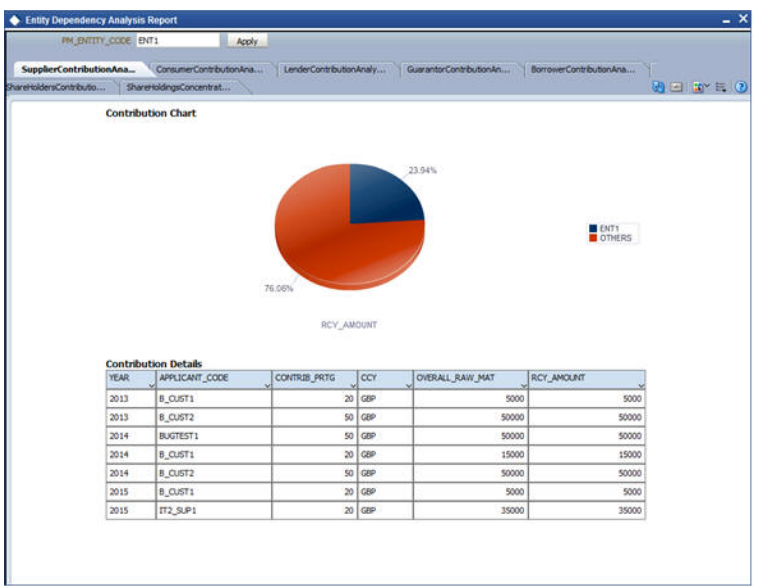

### <span id="page-13-1"></span>**2.2.9 Applicant Overall Dependency Report**

The 'Applicant Overall Dependency Report' provides the overall dependency of an applicant requesting for a facility, in various dimensions like supplier contribution, consumer contribution, lender contribution, borrower contribution, guarantor contribution, share holders contribution, and holdings contribution. You can filter your reporting criteria on the basis of the following search parameters:

Applicant Code

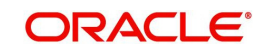

Applicant Name

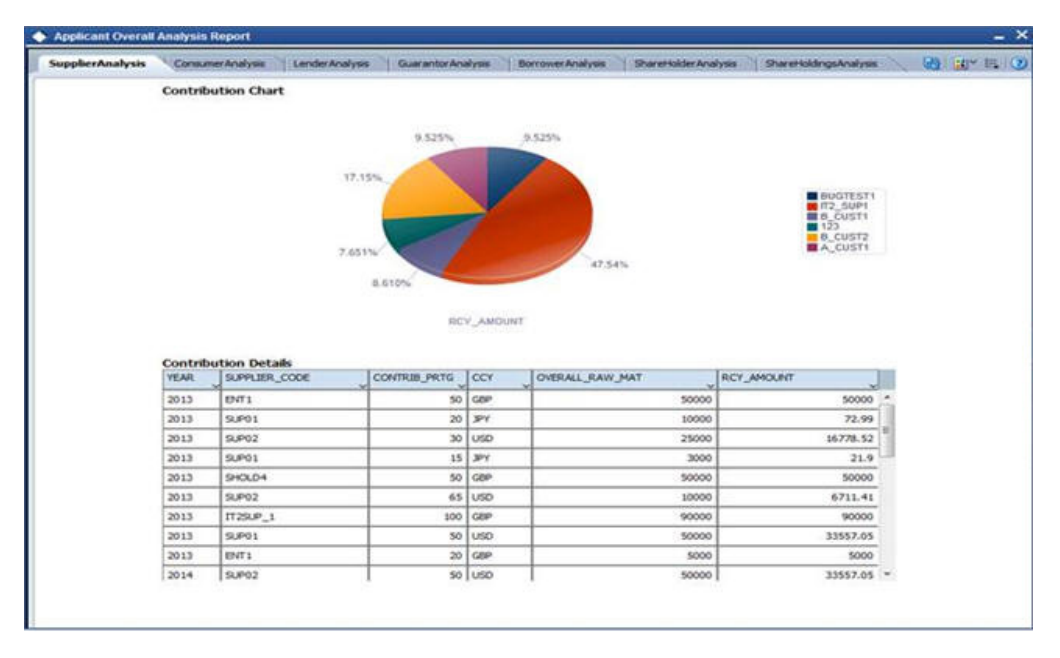

### <span id="page-14-0"></span>**2.2.10 Applicant Dependency Report**

The 'Applicant Dependency Report' provides the dependency of a specific applicant in various dimensions like supplier contribution, consumer contribution, lender contribution, borrower contribution, guarantor contribution, share holders contribution, and holdings contribution. You can filter your reporting criteria on the basis of the following search parameters:

- Applicant Code
- Applicant Name

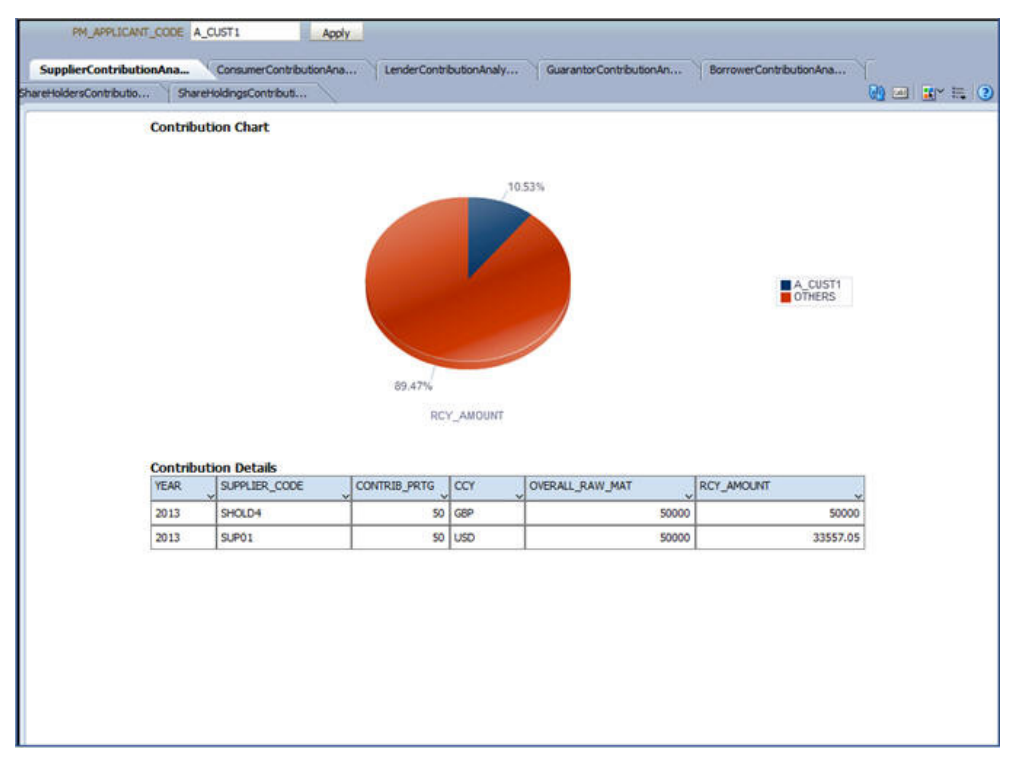

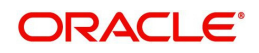

### <span id="page-15-0"></span>**2.2.11 Entity Overall Dependency Report**

The 'Entity Overall Dependency Report' provides the overall dependency of a specific entity or exposure (entity dependency such as AGRICULTURE\_PRODUCTS and so on) in various dimensions like supplier contribution, consumer contribution, lender contribution, borrower contribution, guarantor contribution, share holders contribution, and holdings contribution. You can filter your reporting criteria on the basis of the following search parameters:

- **Entity Dependency Type**
- Entity Dependency Code

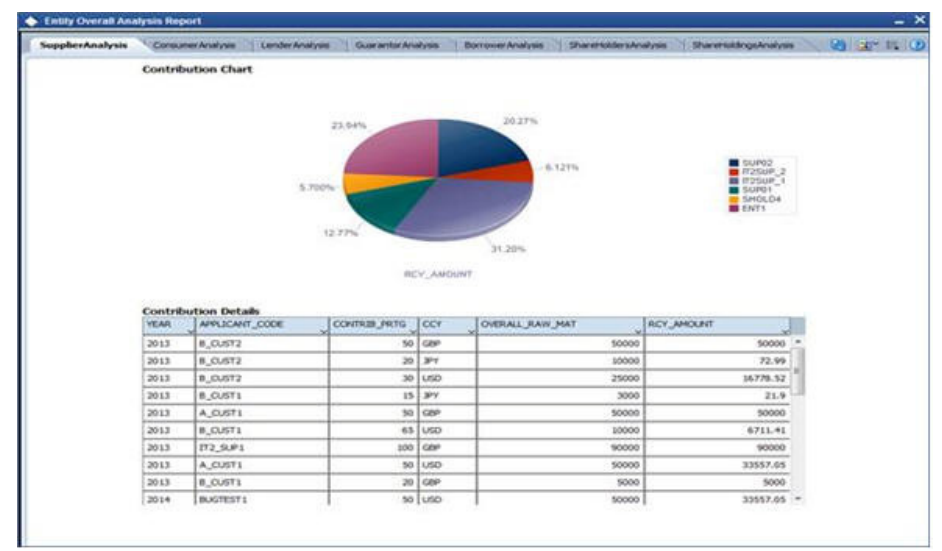

### <span id="page-15-1"></span>**2.2.12 Currency Level Overall Dependency Report**

The 'Currency Level Overall Dependency Report' provides the overall dependency on a specific currency like supplier currency, consumer currency, lender currency, borrower currency, or guarantor currency dependency with respect to a specific currency maintained at the bank level.

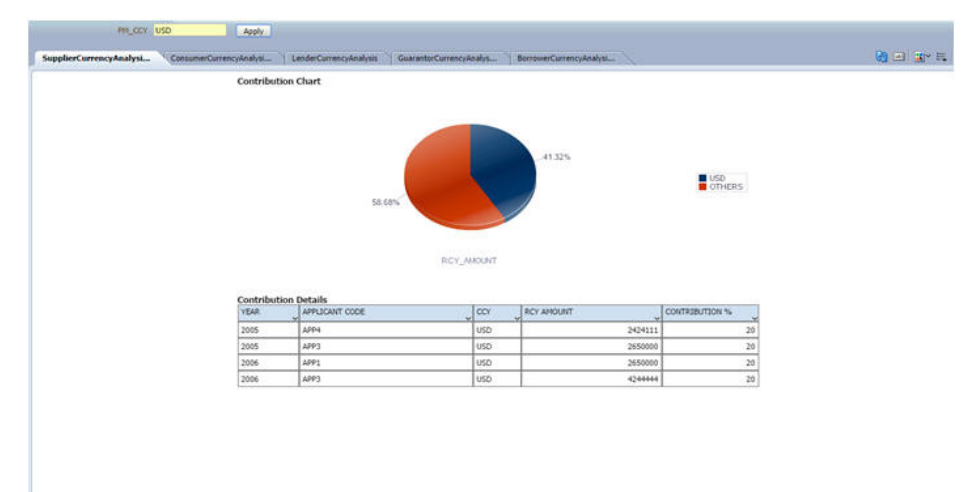

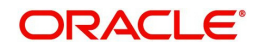

### <span id="page-16-0"></span>**2.2.13 Country Level Overall Dependency Report**

The 'Country Level Overall Dependency Report' provides the overall dependency on a specific country like supplier country, consumer country, lender country, borrower country, or guarantor country dependency with respect to a specific country maintained at the bank level.

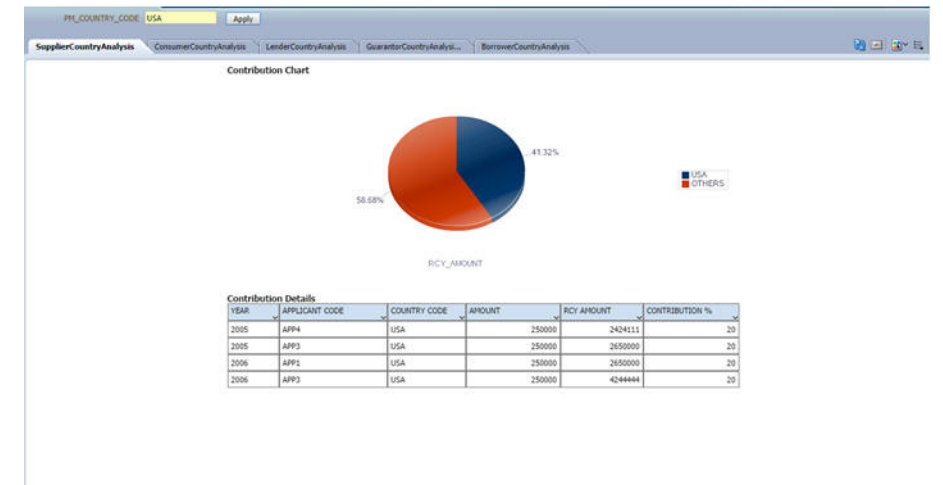

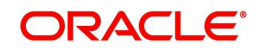

# **3. Function ID Glossary**

<span id="page-17-0"></span>**O** ORRECODP [......................2](#page-5-4)-1

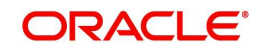